## IPIN 系統相關流程說明

- 1、 透過 IPIN 首次報名,需要先註冊 IPIN 帳號, 註冊步驟請參考示意圖。
- 2、 註冊後系統審核開通,即獲得 IPIN 使用權 1 年 (註 1)。
- 3、 報名各級賽事時, 先登入帳號, 選擇欲參加之 賽事,並完成報名步驟即可。
- 4、 已報名的賽事可透過選單「我的報名賽事列 表」查詢相關資料。
- 5、 未來欲參加的賽事,可利用鎖定賽事功能,顯 示於側邊選單「我鎖定的賽事」,避免錯失報 名參加的機會。
- 6、 跨區申請及跨區年限未到者相關設定,待進一 步確認後陸續更新資訊給各位。

註 1 : IPIN 使用權 1 年年限到之後, 系統會跳出是 否接續使用之訊息,屆時再請協助確認即可繼續 使用。

# IPIN報名系統選手註冊示意圖 IPIN 系統入口1

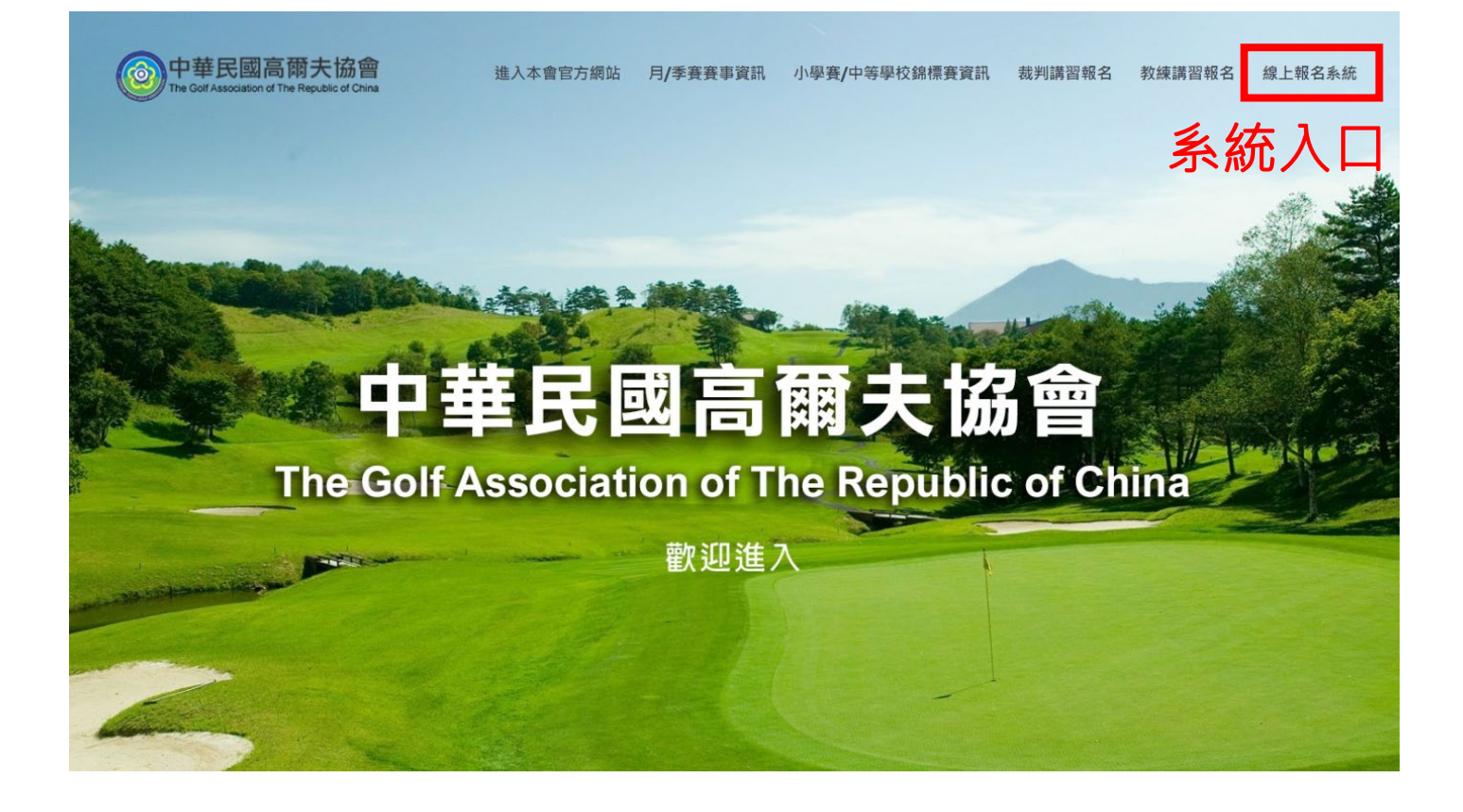

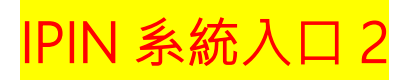

## 112年全國業餘高爾夫南區2月分區月賽(C、D組)

 $\overrightarrow{6}$  2022/8/24  $\overline{F}$   $\neq$  03:10:42

(4) 賽事資訊 ● 瀏覽人次(381)

比賽日期: 2023/02/02~2023/02/03 比賽地點:山湖觀高爾夫球場

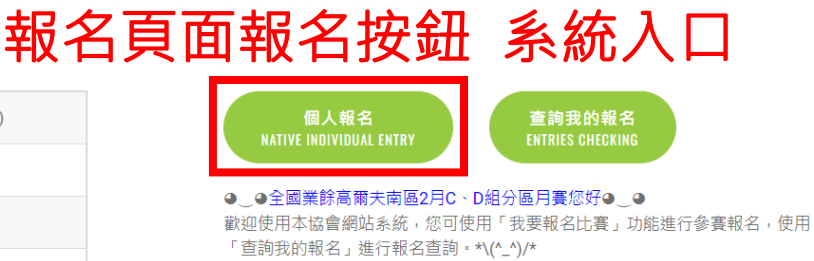

前次月賽各組冠軍免繳報名費資格者,請於付款方式選擇<mark>南區銀行匯款繳報名</mark> <mark>費</mark>,並於匯款單號填寫"00000000",謝謝~

(文字/398) (圖片/3) (檔案/1) (影音/0)

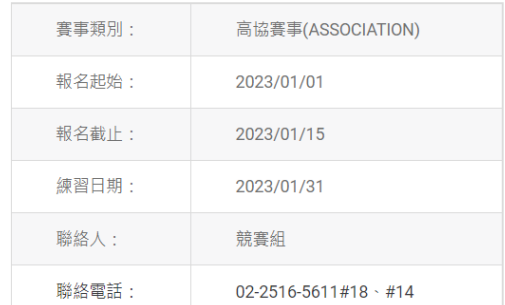

## IPIN 系統登入畫面

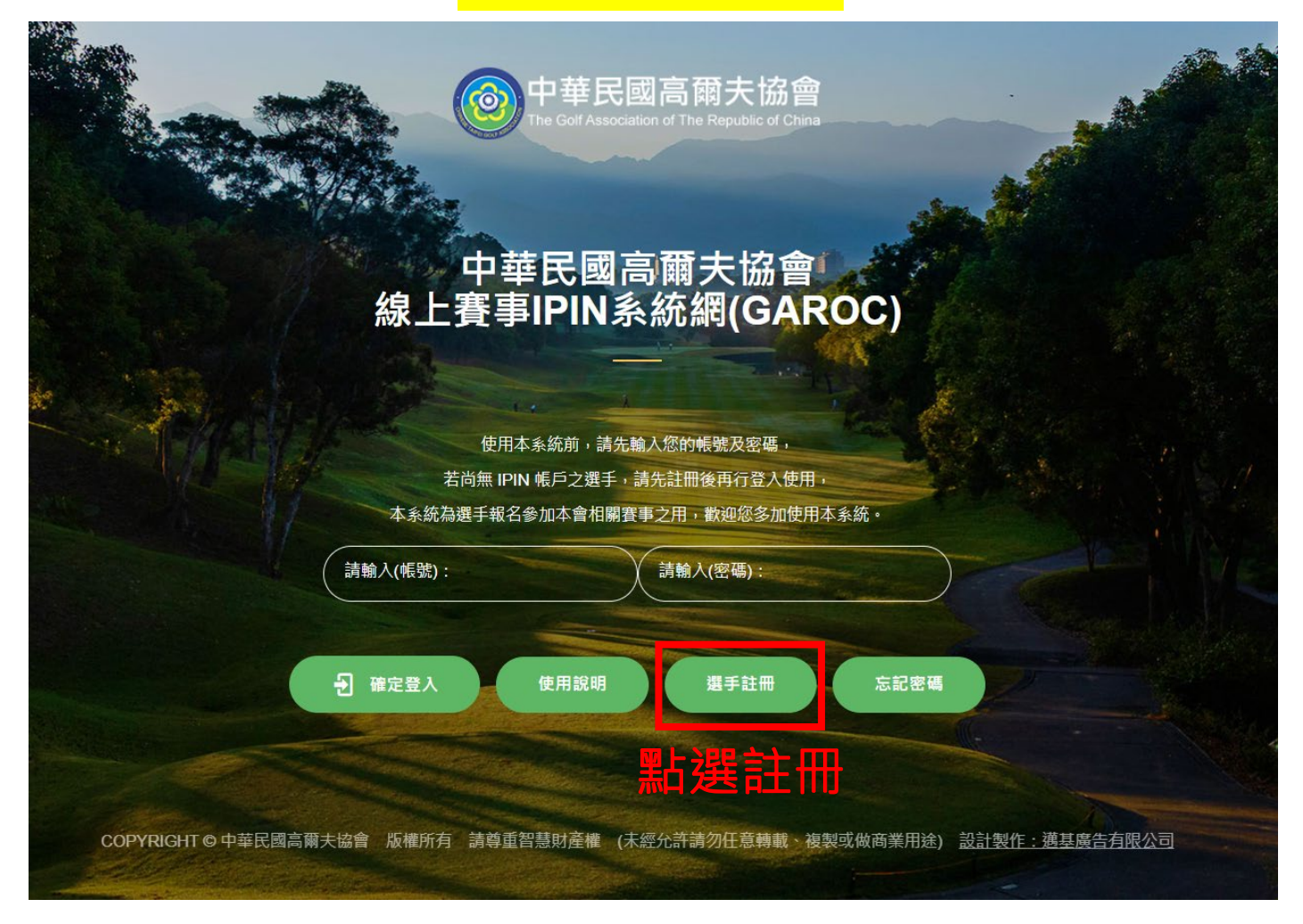

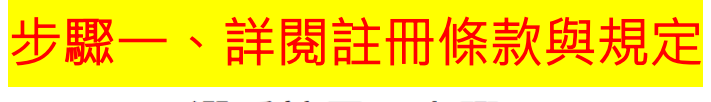

### 選手註冊 · 步驟一

步驟一:條款與規定聲明 > 步驟二 : 行動電話驗證 > 步驟三 : 填妥基本資料 > 步驟四 : 填妥IPIN(選手)資料 > 步驟五 : 選擇月季賽資料

中華民國高爾夫協會線上賽事IPIN系統網(GAROC) 條款與規定聲明

#### 一、會員基本資料之註冊、更新維護及保管

1.請於註冊時提供完整真實、正確、現行及完整之個人資料。

2.請維持並更新個人資料,使其保持真實、正確、現行及完整。

3. 提供的資料若不真實、不正確、並非現行或不完整,本會保留隨時終止會員使用本會員系統各項服務資格的權利。

4. 會員有義務妥善保管在本會會員系統之帳號與密碼,並為此組帳號與密碼登入系統後所進行之一切活動負責。為維護會員自身權益,請勿將帳號 與密碼洩漏或提供予第三人知悉,或出借或轉讓他人使用。若會員發現帳號或密碼遭人非法使用或有任何異常破壞使用安全之情形時,應立即通知 本會。

5. 當您於本會會員系統註冊並經審核通過為本會會員後,即可使用本會會員系統之會員服務。當您使用本會會員系統服務時,即表示同意接受本會 之會員規範及所有注意事項之拘束,並遵守當地之法律規定。

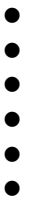

發生突發性之電子通信設備故障時:

由於本會會員系統所申請之電子通信服務不論任何原因被停止,無法提供服務時;

由於天災等不可抗力之因素致使本會會員系統無法提供服務時﹔會員應瞭解並同意,本會會員系統可能因公司、其他協力廠商或相關電信業者網路 系統軟硬體設備之故障或失靈、或人為操作上之疏失而全部或一部中斷、暫時無法使用、遲延、或造成資料傳輸或儲存上之錯誤、或遭第三人侵入 系統篡改或偽造變造資料等,會員不得因此而要求任何補償或賠償。

### 四、智慧財產權

本會會員系統上之所有著作及資料,其著作權、專利權、商標、營業秘密、其他智慧財產權、所有權或其他權利,均為本會或其權利人所有,除事 先經本會或其權利人之合法授權外,會員不得擅自重製、傳輸、改作、編輯或以其他任何形式、基於任何目的加以使用,否則應負所有法律責任。

#### 五、連結

本會在會員系統或所有服務相關網頁上所提供之所有連結,可能連結到其他個人、公司或組織之網站,提供該等連結之目的,僅係為便利會員自行 搜集或取得資訊,本會對於被連結之該等個人、公司或組織之網站上所提供之產品、服務或資訊,既不擔保其真實性、完整性、即時性或可信度, 該等個人、公司或組織亦不因此而當然與本會有任何僱傭、委任、代理、合夥或其他類似之關係。

我已閱讀完畢 前往註冊會員

點選閱畢 前往註冊

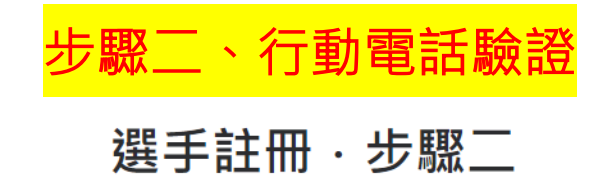

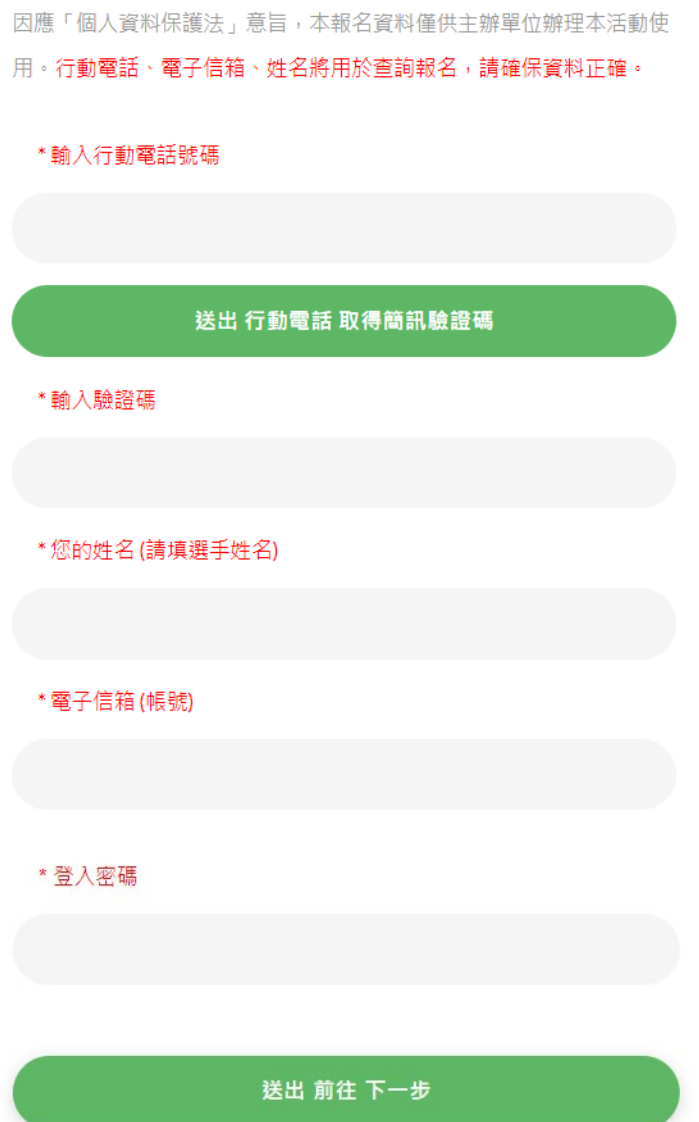

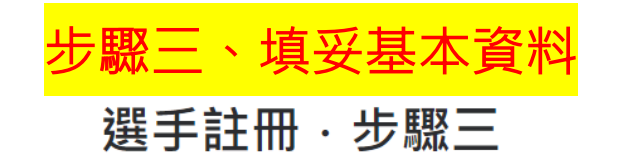

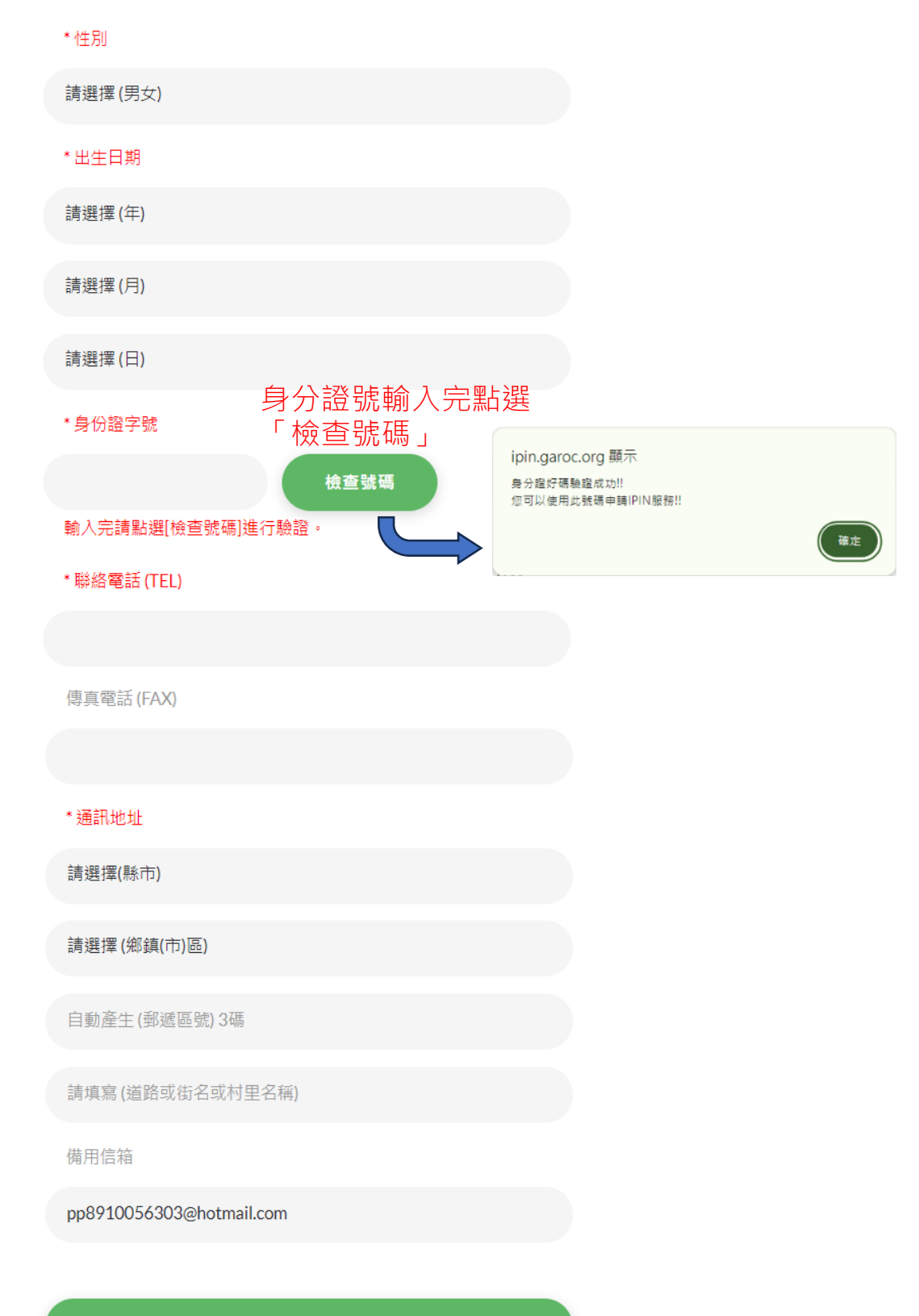

送出 前往 下一步

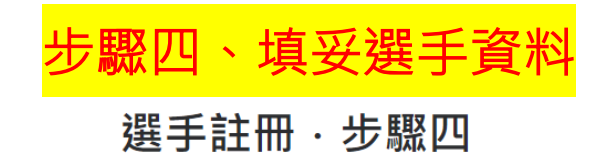

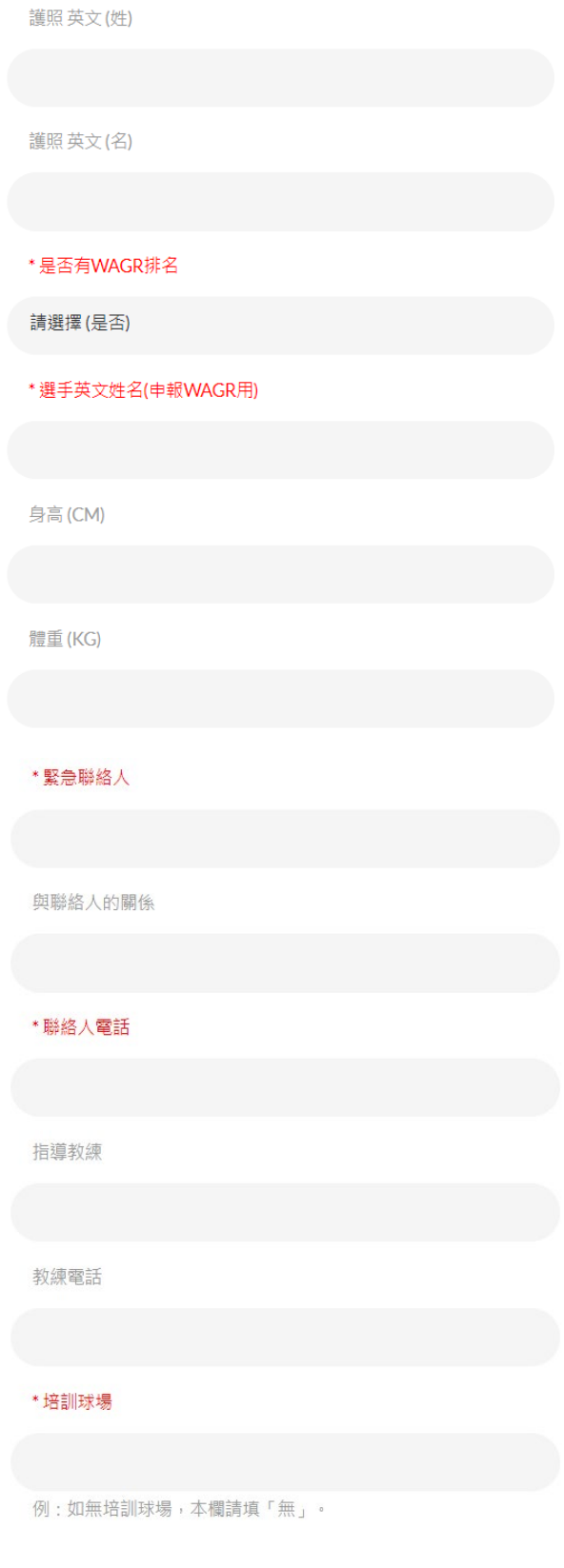

送出 前往 下一步

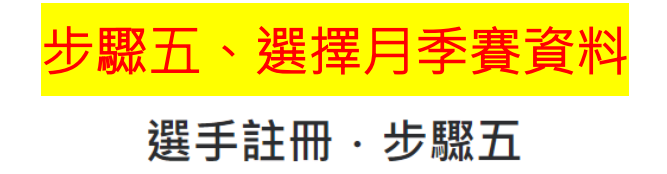

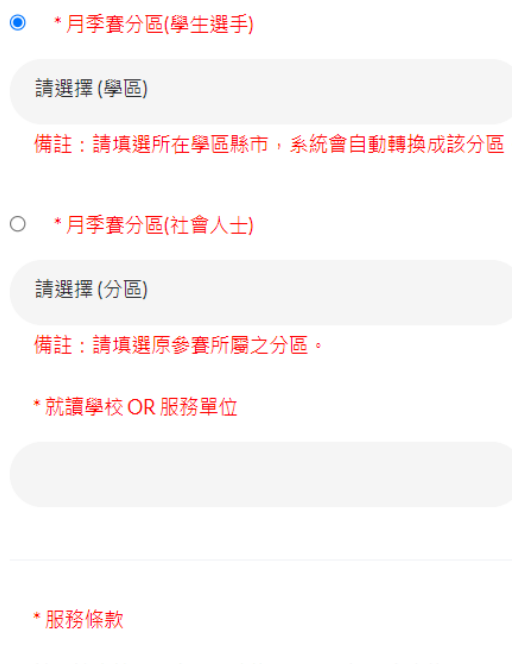

請閱讀本站IPIN會員服務條款,並確認同意本條款。 □ 我已閱讀並接受同意本站IPIN會員服務條款。

送出完成申請